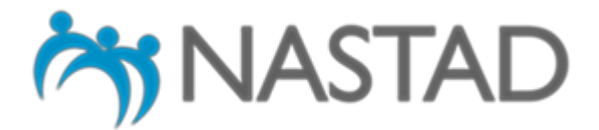

## **NASTAD OnTAP Resources: Confidential ADAP Pricing Information**

## **INSTRUCTIONS**

Welcome to NASTAD's Online Technical Assistance Platform (OnTAP)! While NASTAD continues to build out a variety of online TA services for its members through its Communities of Practice (CoP), we are ready to launch an online repository of confidential ADAP pricing information. This repository is meant for NASTAD members, Part B directors, and ADAP coordinators requiring access to confidential pricing materials to do their jobs.

NASTAD has pre-selected the NASTAD member(s) from each jurisdiction and at least one senior RWHAP Part B and ADAP staff member to access this repository. The NASTAD member should notify Tim Horn, Director, Medication Access and Pricing, if additional Part B or ADAP staff require access to this confidential information.

Selected users will need to move through a two-factor authentication (2FA) process, requiring them to enter the e-mail associated with their account and retrieve and enter a one-time access code. Once through the 2FA process, all "Health Care Access" CoP learners will ultimately see a list of folders containing NASTAD TA resources. The confidential ADAP pricing information repository will be in a folder entitled "ADAP – CONFIDENTIAL", but this will only be seen and accessible by NASTAD-selected users assigned to the "Health Care Access" CoP.

Please follow these steps to initiate your OnTAP account:

- 1. Log in to OnTAP (https://ontap.nastad.org) via the invitation link to be sent on Wednesday, October 16 from support@gnosisconnect.com. If you don't see this in your inbox, please check you spam folder.
- 2. Once you're logged in and beginning Thursday, October 17, at 4:00 pm ET look for the "RESOURCES" tab toward the top of the page.
- 1. Upon clicking the "RESOURCES" tab, you should see the following pop-up:

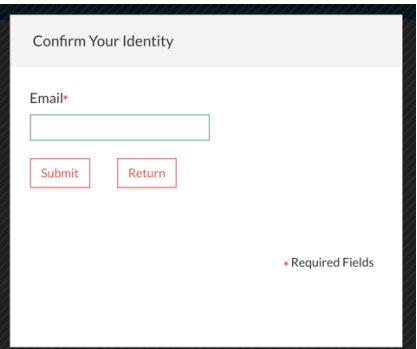

Please enter the e-mail associated with your account. You should then receive an e-mail, again from support@gnosisconnect.com, with "OTP: Resource Access" in the subject line. Copy the one-time password and paste it into OnTAP 2FA prompt:

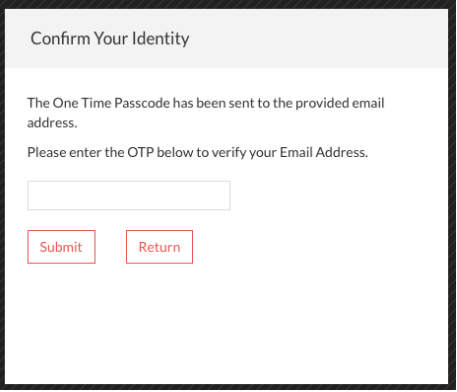

2. Once in "RESOURCES," you should see a folder labeled "ADAP – CONFIDENTIAL." This folder will contain a number of confidential ADAP pricing materials required for Calendar Year 2019: copies of all executed agreements, the most recent summary of agreements, and various memoranda from the ADAP Crisis Task Force in support of the agreements.

New confidential materials will be added, and the summary of agreements updated, as necessary. NASTAD members, Part B personnel, and ADAP staff will be notified of new or revised materials available through the repository via notices to NASTAD's RWHAP Part B and ADAP list-serv for the time being.

If you have any questions or difficulties accessing the repository, please reach out to Tim Horn for assistance.